# **Darstellung von Folgen mit** *Geogebra*

<u>Bsp. 1</u>:  $a_n = 3 \cdot \left(\frac{1}{2}\right)$  $\left(\frac{1}{2}\right)^{n-1}$ ,  $n \in \mathbb{N}^*$  bzw.  $\left\{$  $a_1 = 3$  $a_{n+1} = \frac{1}{2}$  $\frac{1}{2} \cdot a_n$ ,  $n \in \mathbb{N}^*$  $a = (3, \frac{3}{2})$  $\frac{3}{2}$ ,  $\frac{3}{4}$  $\frac{3}{4}$ ,  $\frac{3}{8}$  $\frac{3}{8}, \dots$ ) Bsp. 2: {  $a_1 = 1$  $a_2 = 1$  $a_{n+2} = a_{n+1} + a_n$ 

**Folgen** werden als **Listen** implementiert, die nur **endlich** viele Elemente haben können. Die Folgenglieder werden zwischen geschwungene Klammern geschrieben.

# **Erzeugung von Folgen in der Eingabezeile**

- 1. Konkrete Aufzählung: **{** *a1, a2, ..., a<sup>n</sup>* **}** *Bsp. 1*: a = {3, 1.5, 0.75, 0.375, 0.1875}
- 2. Explizit (Termdarstellung): *Folge[Term, Index, von, bis] Bsp. 1*:  $a = \text{Fodge}[3*0.5^{\circ}(n-1), n, 1, 5]$
- 3. Rekursiv (nur Rekursion erster Ordnung): *Iterationsliste[Funktion, Startwert, Anzahl] Bsp. 1:*  $a = \text{Iterationsliste}[x/2, 3, 5]$

### **Erzeugung von Folgen im Tabellenfenster**

1. Explizit (*Bsp. 1*):

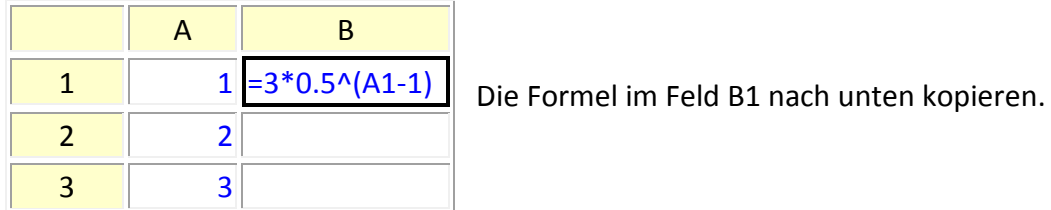

Übernahme ins Algebrafenster:  $a = B1:B5$ *oder:* B1 bis B5 markieren – Rechtsklick – Erzeugen – Liste

(und im Algebrafenster umbenennen)

#### 2. Rekursiv (*Bsp. 2*):

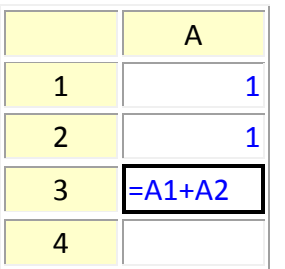

Die Formel im Feld A3 nach unten kopieren. Listenerzeugung wie oben.

# **Graphische Darstellung von Folgen**

1. Auf der Zahlengeraden (y-Achse nicht anzeigen!):

Zu jedem Glied  $a_n$  wird der Punkt ( $a_n$ , 0) dargestellt.

Graph1 = Folge [(Element [a, n], 0), n, 1, 5]

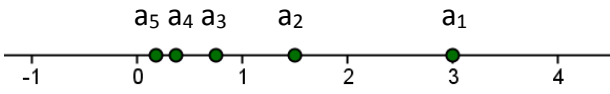

2. Im Koordinatensystem:

Zu jedem Glied a<sub>n</sub> wird der Punkt (n, a<sub>n</sub>) dargestellt.

Graph2 = Folge[(n, Element[a, n]), n, 1, 5]

*oder:*

Im Tabellenfenster A1 : B5 markieren – Rechtsklick – Erzeugen – Liste von Punkten (und im Algebrafenster umbenennen).

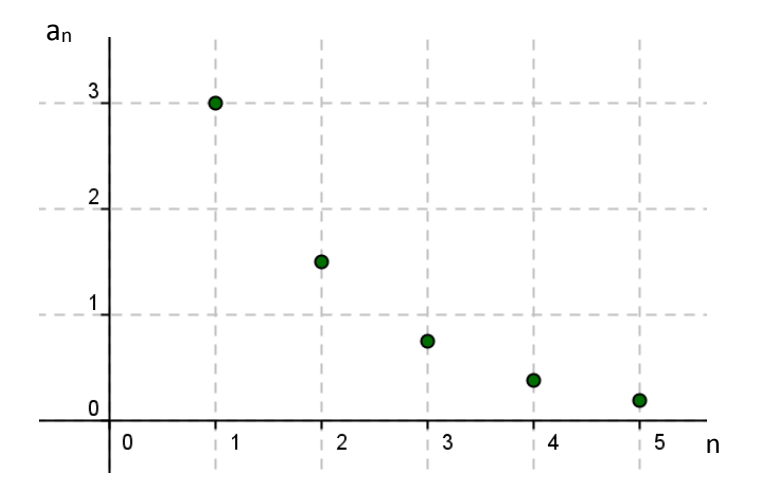